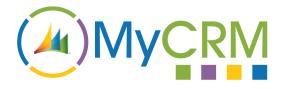

## eMap

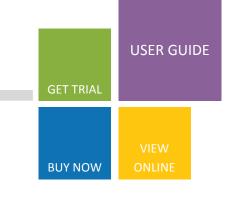

maps

### Managing CRM Appointments with eMap

With the latest release of MyCRM eMap we have now included the functionality to manage you CRM appointments by locations, this is a great value add for team members that work in the field. The end

users appointments can be organised by location and displayed showing todays appointments in Green and future appointments with the number of days to go.

Form a quick glance a field engineer of sales person can identify appointments in a given area along with related customer or prospects that are with in a given distance.

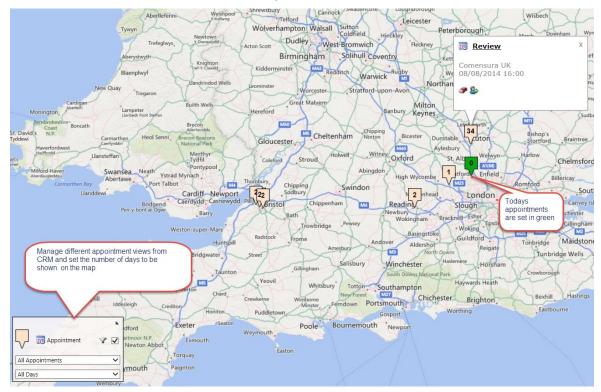

No more time wasted as the engineers and sales people can quickly open appointments and customer records from the Map and get a view of other related businesses using data lookups and see other related customers and prospects in the area.

For Additional Information

| Contact : | Alistair Dickinson   |
|-----------|----------------------|
| Email :   | sales@mycrmgroup.com |
| Phone :   | 01983 245245         |
| Web :     | www.mycrmgroup.com   |

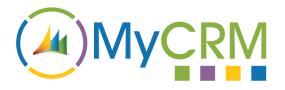

# eMap

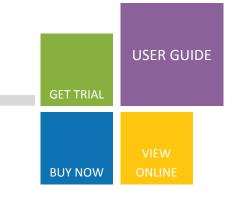

#### Setting Appointment Views on the map

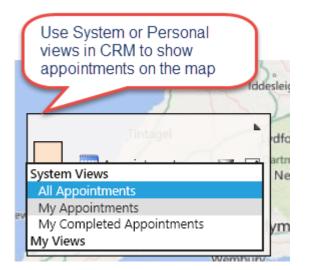

One of the great features in Microsoft CRM is the ability to build and configure system and personal views. The latest version of our eMap solution enables appointment management functionality, and this new functionality takes appointment and calendar management to the next level with end users using personal views of views created by system administrators to view their active appointments.

The second custom filter that has been built into the appointment management functionality on the map, is the one that enables end users to see appointments by the day they are due. Currently this is the only way in CRM to see these views and filter appointments by the day, unless custom development is carried out.

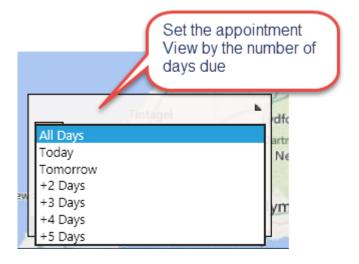

#### For Additional Information

| Contact : | Alistair Dickinson   |
|-----------|----------------------|
| Email :   | sales@mycrmgroup.com |
| Phone :   | 01983 245245         |
| Web :     | www.mycrmgroup.com   |